**Import Organ Piano Boogie or other Real chords into "Real chords" for Ketron Event ..61..76..X**

**…………………………………………………**

**Example: Organ Piano Boogie. in Real Chords folder.**

**Connect your Event to your PC via USB (HOT in Event, right side).**

**Press MEDIA (event).. Then turn yellow PC CONNECT.**

**The Event (USBACK) is connected to your PC.. Ok.!**

**In the list choose USER MODELING and open this folder.**

**Go to the last REALCHORD folder to import the received folder. Organ Piano Boogie**

**Paste in "Realchord.."**

**Now disconnect by pressing .. Pc Connect and OK in Event..**

**In Event, press the variation buttons A + B together and press ENTER.**

**Press at the bottom on WIEW & MODELING**

**Go to CHORD on the left and redden it**

**Go right into the Real Chord rectangle..blue..**

**Also press USER ..blue..**

**Real Chord and User will be dark red**

**Raise the volume to 100 or more.. and try START..**

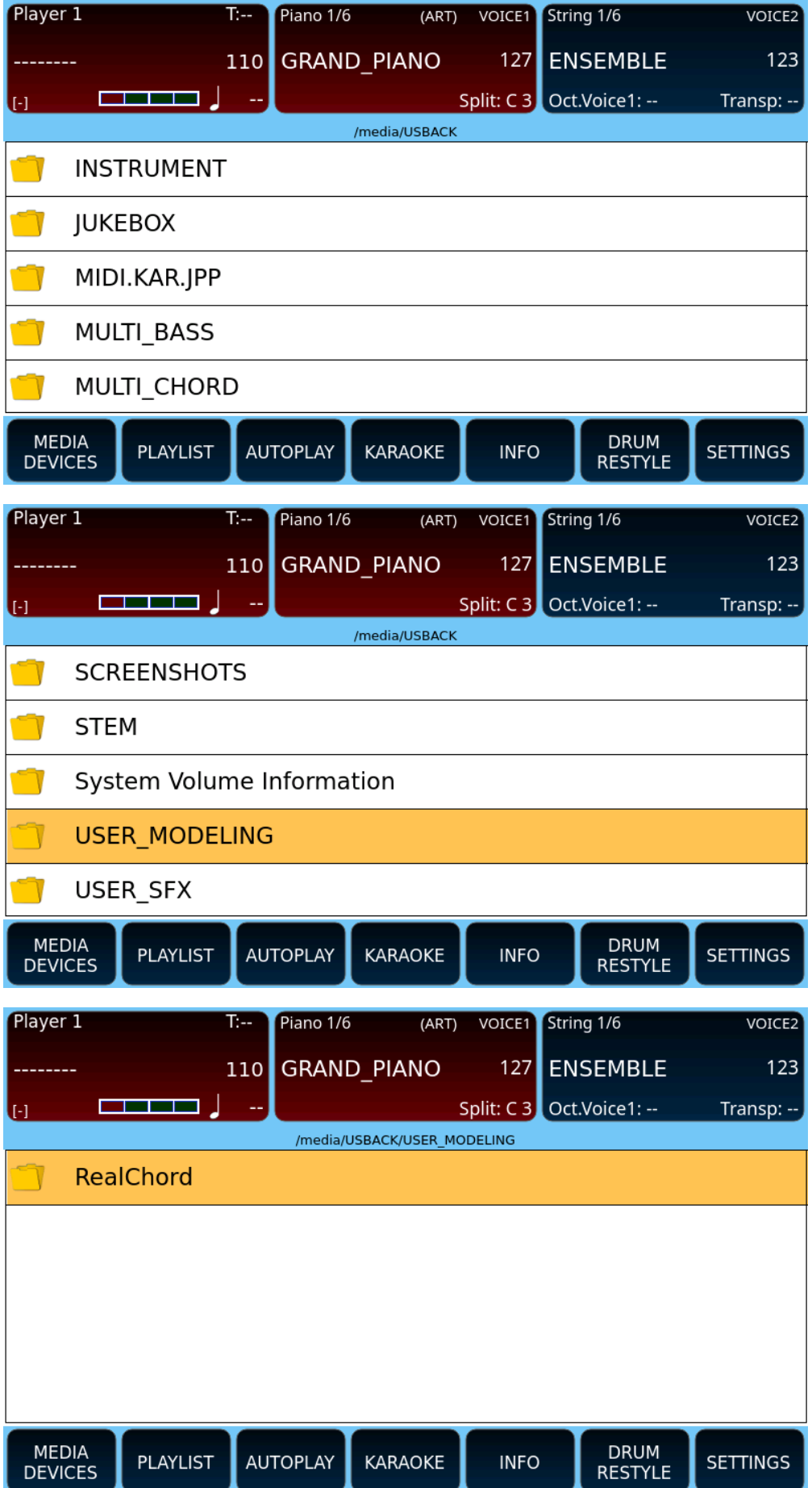

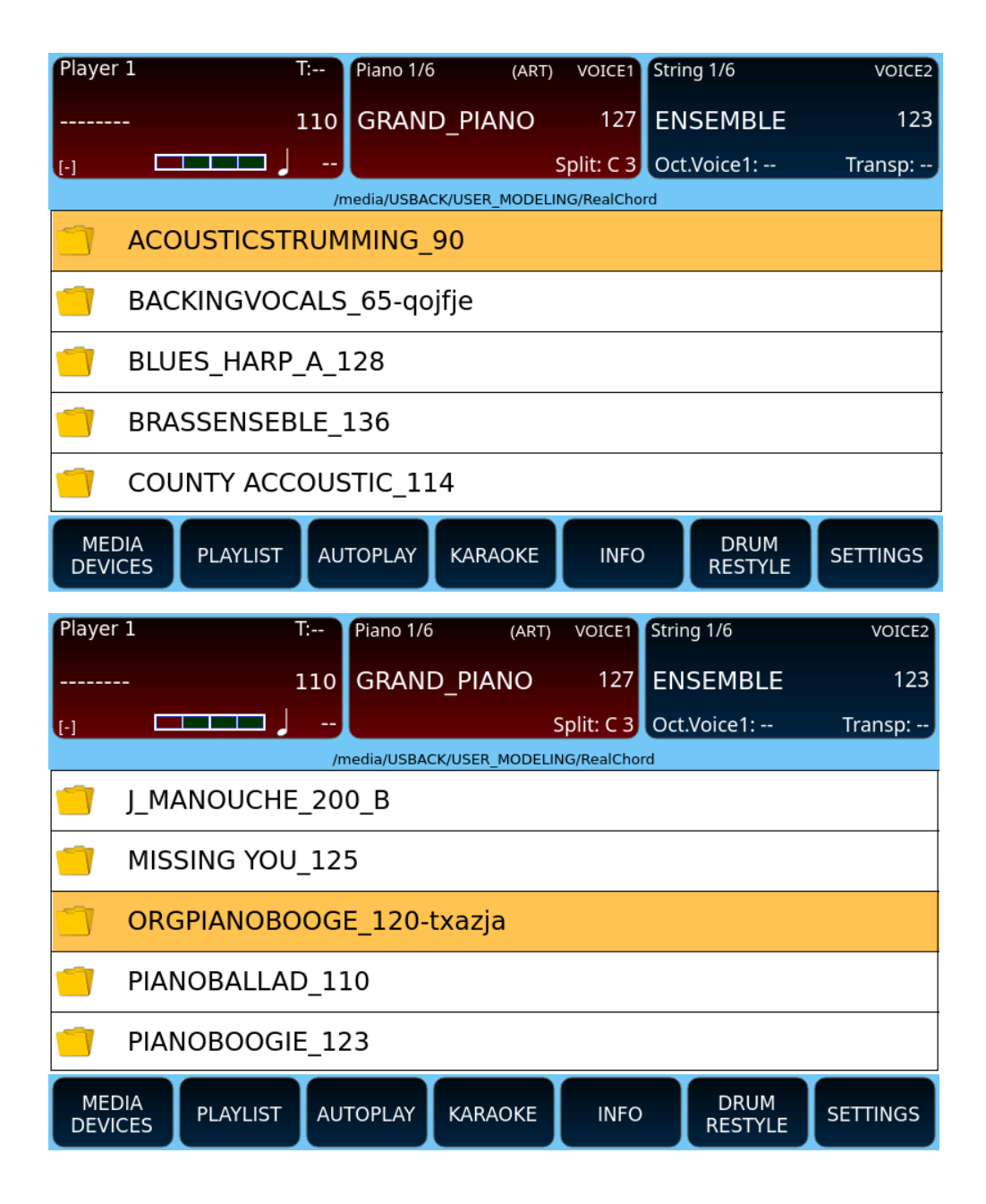

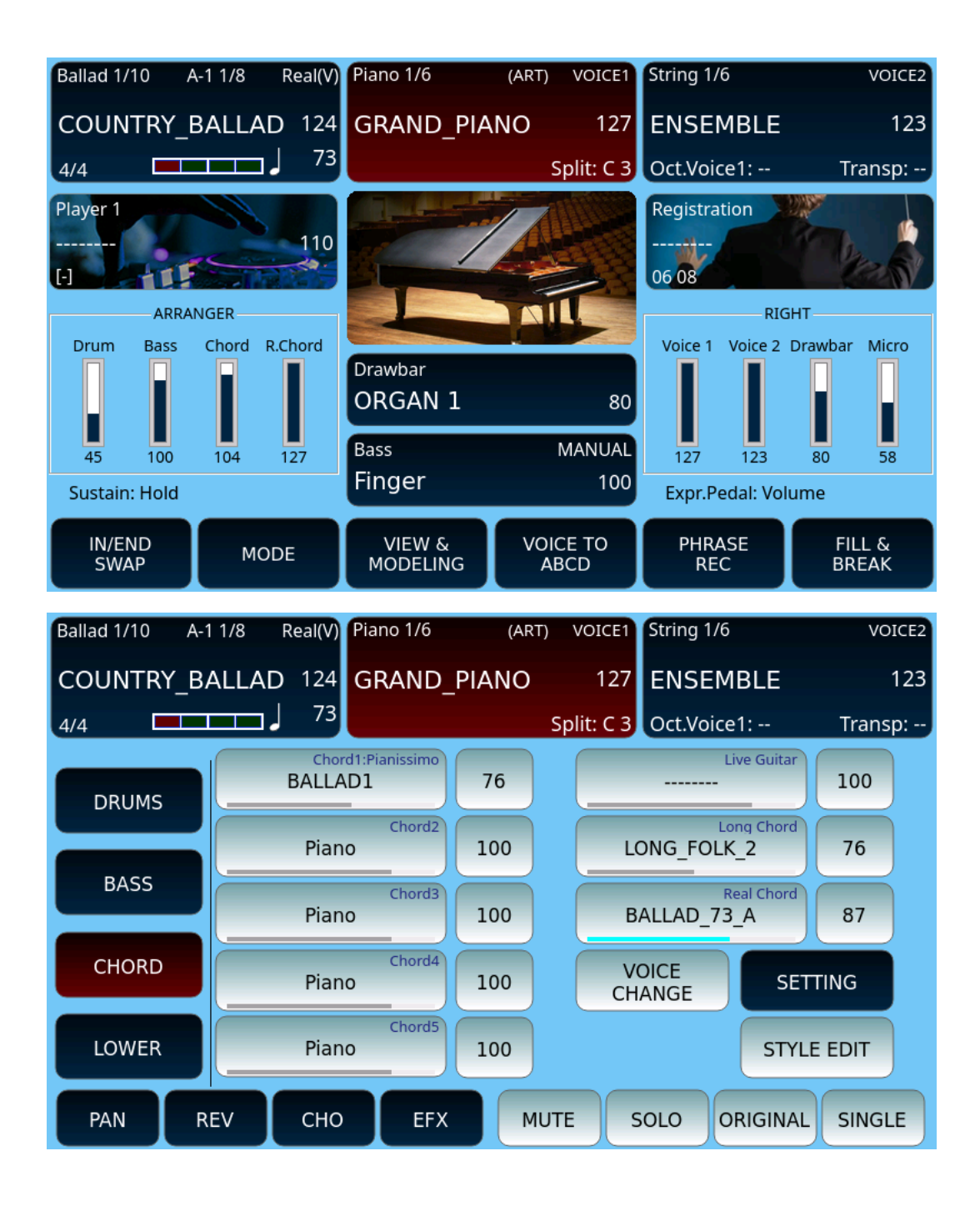

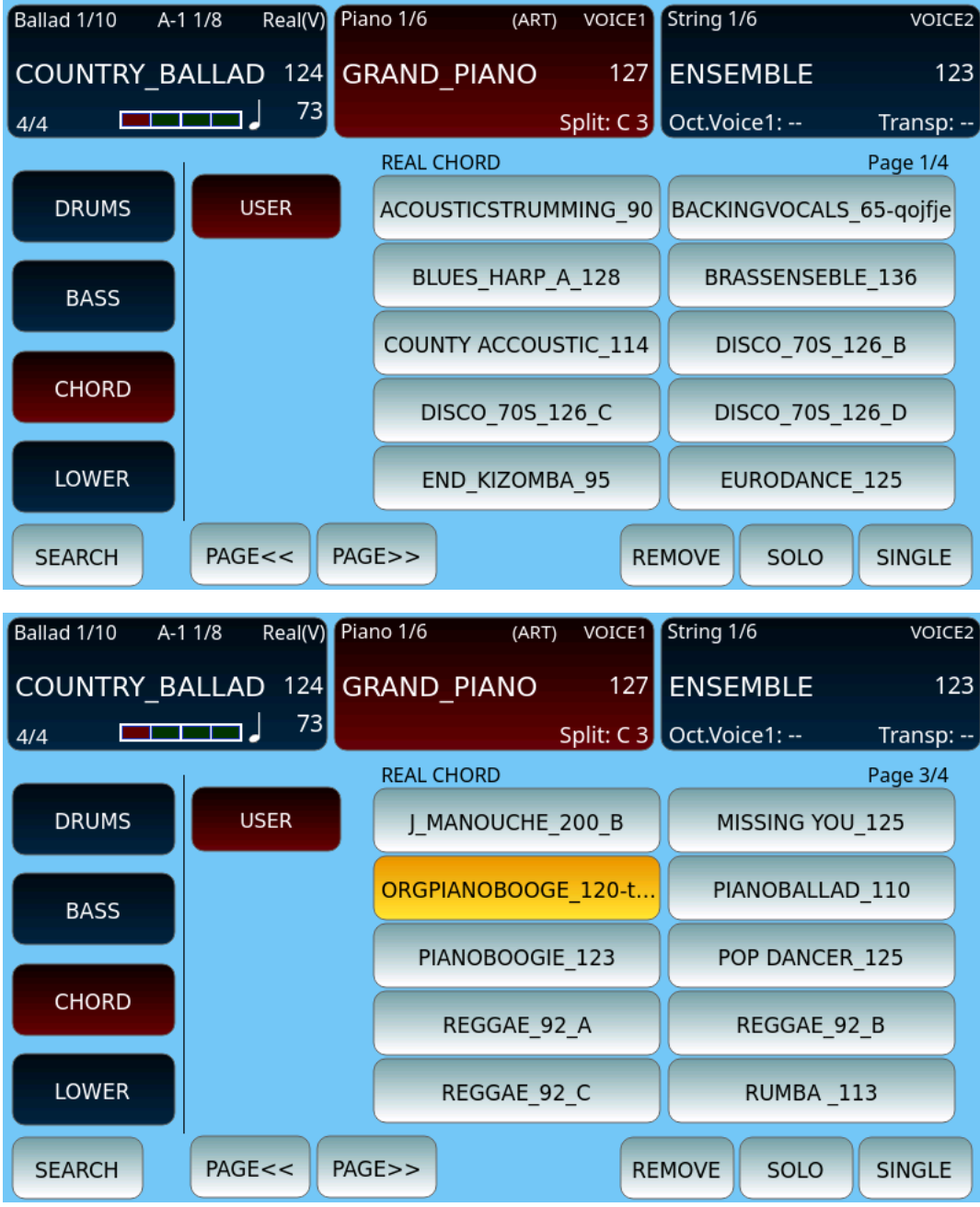

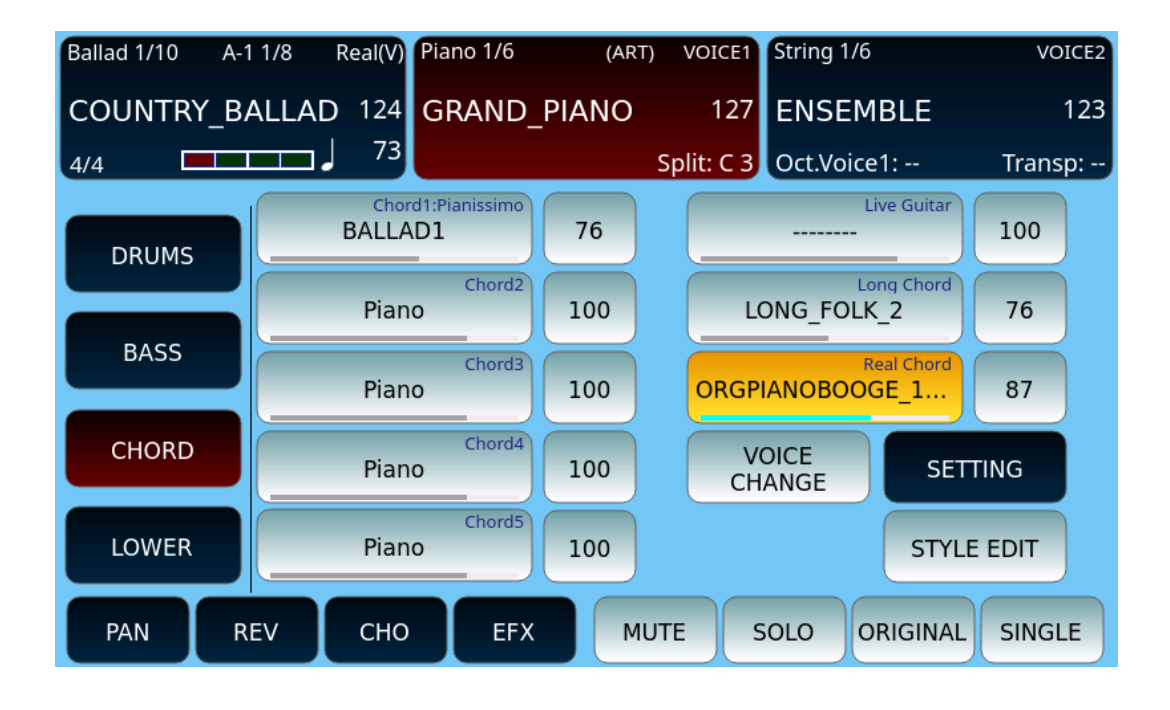